## Anmeldung an der Messenger-App eAssistent (über Webuntis)

Du kannst dich in der App per Single Sign-on (SSO) mit deinen Benutzernamen und Schulpasswort anmelden.

Bitte installiere zuerst auf deinem Mobilgerät alle Updates, insbesondere die neueste Version der App eAssistent.

## **1. Mit SSO anmelden.** 2. Martin-Gerbert-Gymnasium

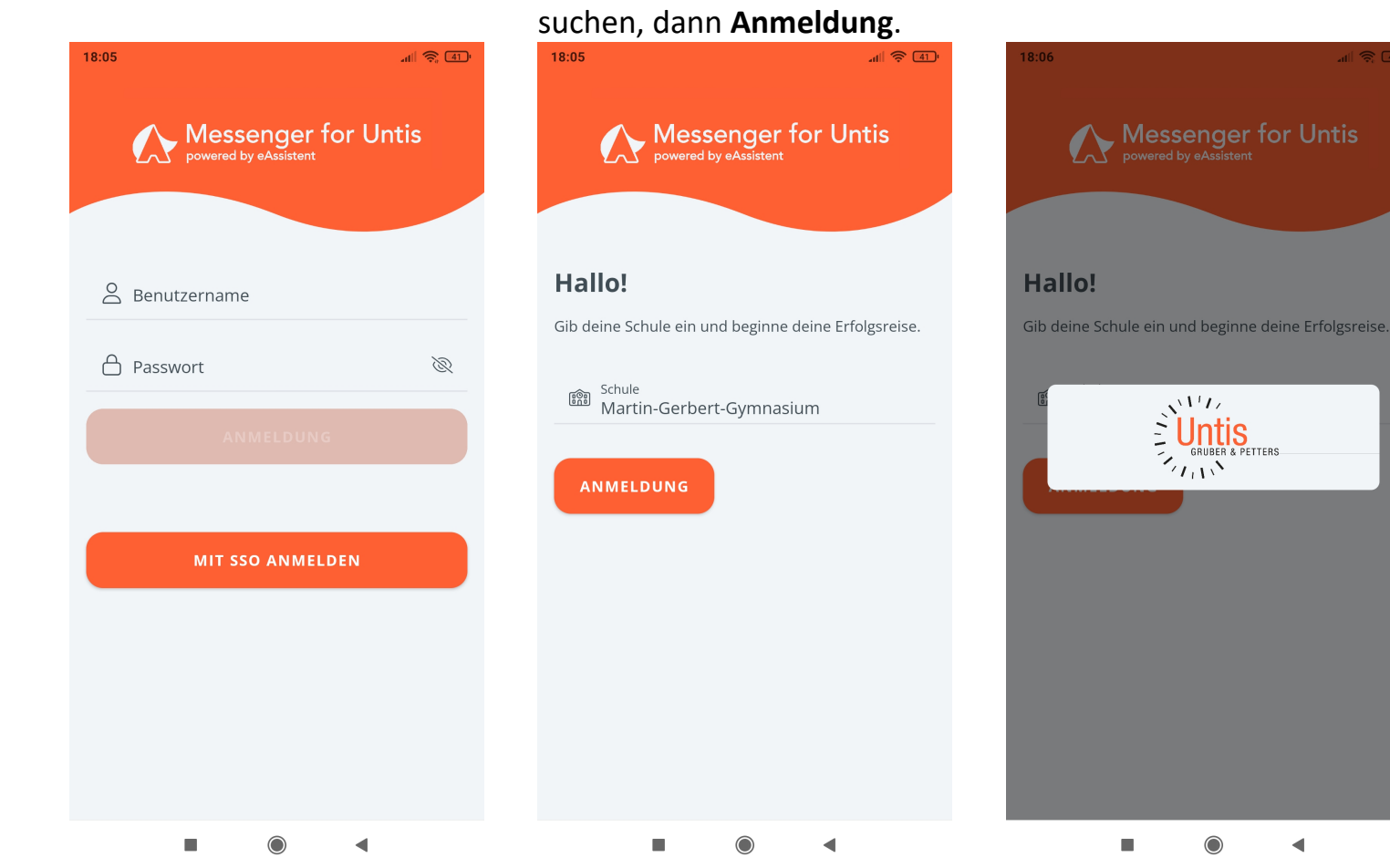

## 3. Auf **Untis-Logo** tippen. 4. Mit **Benutzername und Schulpasswort** anmelden. $\frac{1}{\sqrt{2}}$   $\frac{1}{\sqrt{2}}$ 18:06  $\langle \cdot |$  $\times$ achilles.webuntis.com **WebUntis Login**  $\equiv$ Benutzername Passwort  $\circledcirc$ Login Passwort vergessen? Noch keinen Zugang? Registrieren anogle Pla **App Store** Impressum Jobs @ Untis Datenschutzerklärung ◀

 $\blacktriangleleft$ 

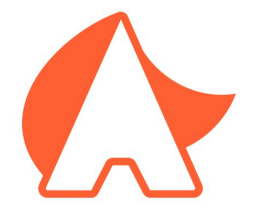